## **Bootloader**

## **Allgemeines**

Auf dem EMS-Gateway ist ein Bootloader vorinstalliert. Der Bootloader ist aus der Application Note AN1310 übernommen und auf den USB-Serialport angepasst worden.

Mit der Windows-Software der AN1310 kann über den USB-Port eine neue Firmware in den EMS-Gateway gebrannt werden. Dazu ist dann kein Hardwarebrenner notwendig.

Der Bootloader kann bei der [Inbetriebnahme](https://emswiki.thefischer.net/doku.php?id=wiki:ems:hardware#modes) oder auch wärend des [Betriebes](https://emswiki.thefischer.net/doku.php?id=wiki:ems:konfiguration21) gestartet werden.

## **Flashen neuer Firmware**

- Auf Microchip.com nach AN1310 suchen und das ZIP-File "AN1310 Source Code" herunterladen und installieren.
- In dem neuen Ordner W AN1310ui.exe [s](https://emswiki.thefischer.net/lib/exe/detail.php?id=wiki%3Aems%3Abootloader&media=wiki:ems:an1310_program.png)uchen und starten.
- Die Einstellungen wie auf dem Bild einstellen und den COM-Port vom EMS-Gateway einstellen.

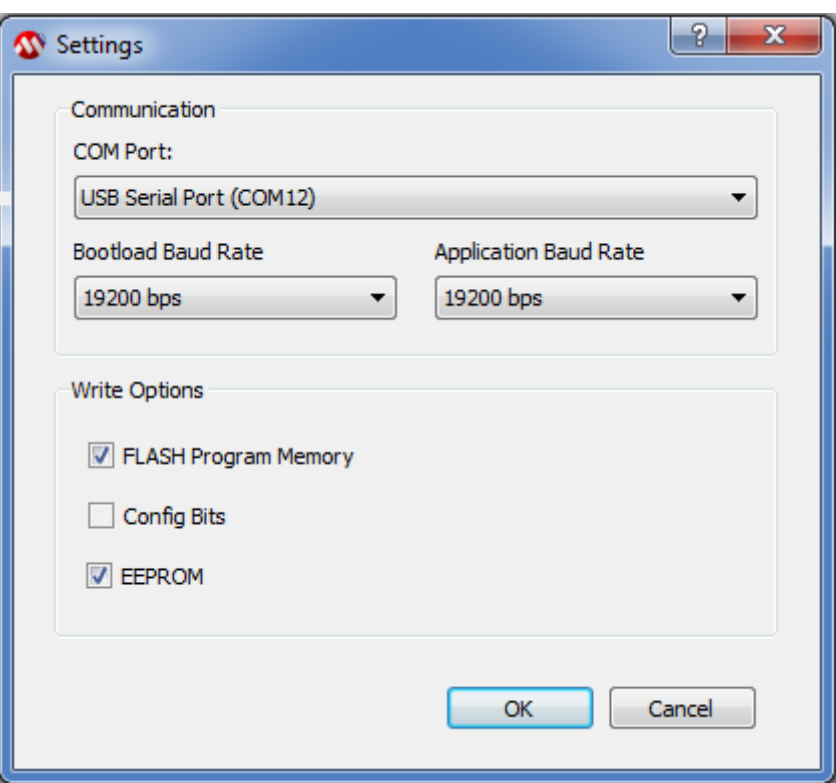

- **Anmerkung: Die Firmware ab 2.1 nutzt den sogenannten "Extended Mode" des Microkontrollers und das EEPROM für Einstellungen. Dazu muss die Option** *EEPROM* **aktiviert werden.**
- am EMS-Gateway den Bootloadmode \*Mode"0"\* einstellen (Siehe DIP-Schalter).
- EMS-Gateway durch Reset oder ziehen und einstecken des Netzteils resetten.
- Oben in der Symbolleiste das rote Rechteck drücken um die Verbindung mit dem Bootloader im EMS-Gateway herzustellen. Nach erfolgreicher Verbindung werden die rechten grauen Symbole auch farbig und in der Statusleiste des Fensters wird die Version des Bootloaders angezeigt.

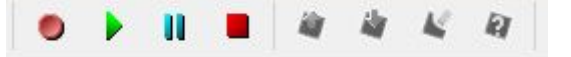

- Über Open im File Menü die neue Firmware-Datei öffnen.
- Durch das Symbol mit dem roten Pfeil wird die neue Firmware in den EMS-Gateway programmiert und verglichen.
- Wer möchte kann sicherheitshalber mit dem Symbol mit Fragezeichen die Firmwaredatei mit der Firmware im EMS-Gateway nochmals vergleichen und Programm schließen
- Wenn der BootloadMode über die DIP-Schalter eingestellt wurde diese wieder in die alte Schalterstellung bringen.
- Jetzt vom EMS-Gateway einmal vom Netzteil trennen oder den Reset-DIP-Schalter einmal auf ON und wieder auf OFF stellen.

## **Dip-Schalter (Mode / Reset):**

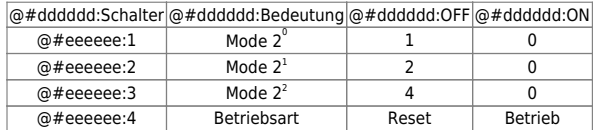

From: <https://emswiki.thefischer.net/> -

Permanent link: **<https://emswiki.thefischer.net/doku.php?id=wiki:ems:bootloader&rev=1380798108>**

Last update: **2015/12/30 21:00**

 $\pmb{\times}$